# **Step-by-Step registration through "[Register My Athlete](http://www.registermyathlete.com/)"**

<www.registermyathlete.com>

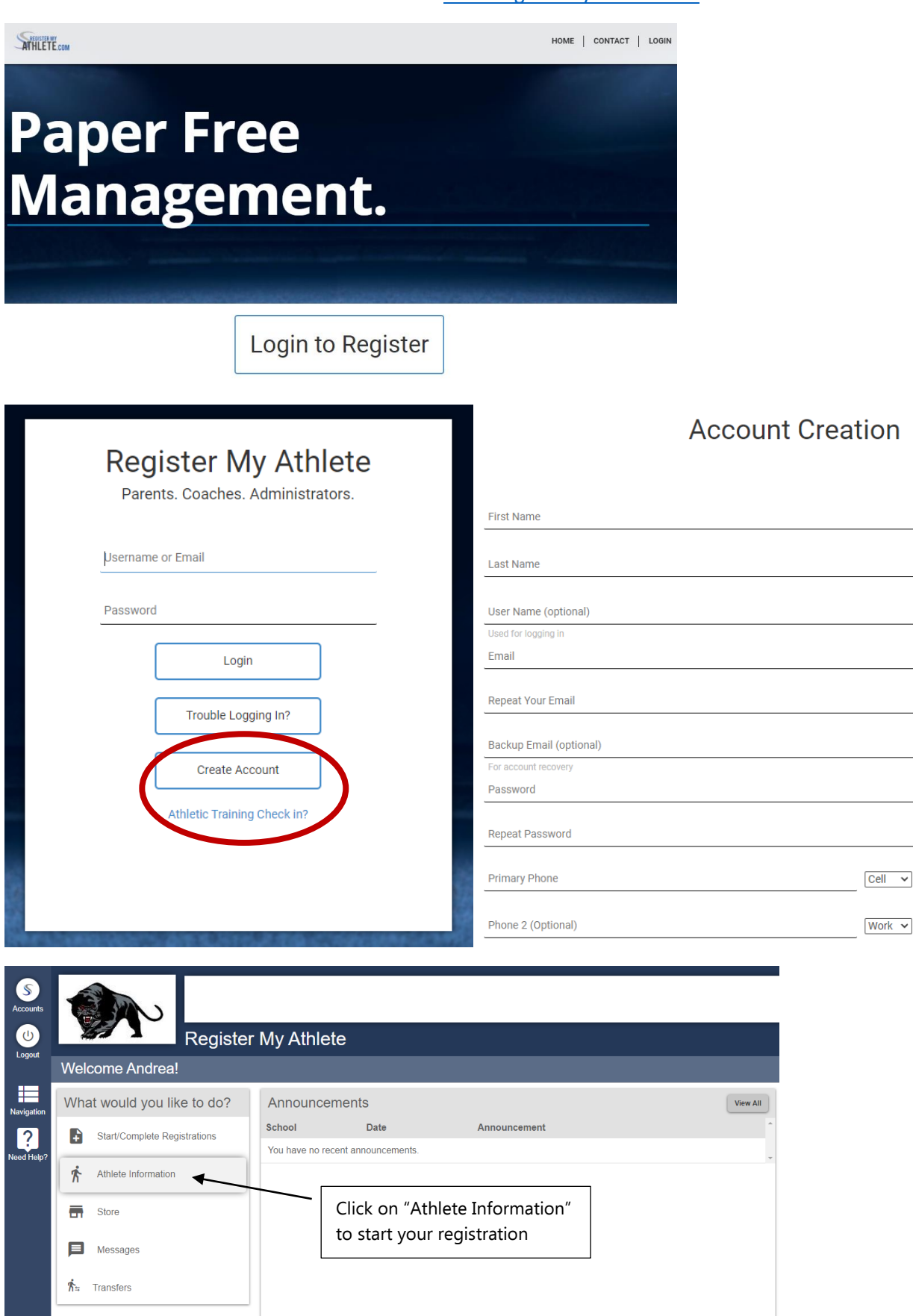

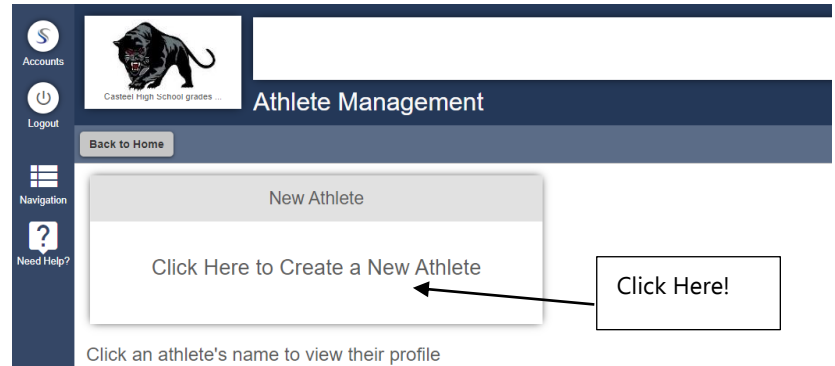

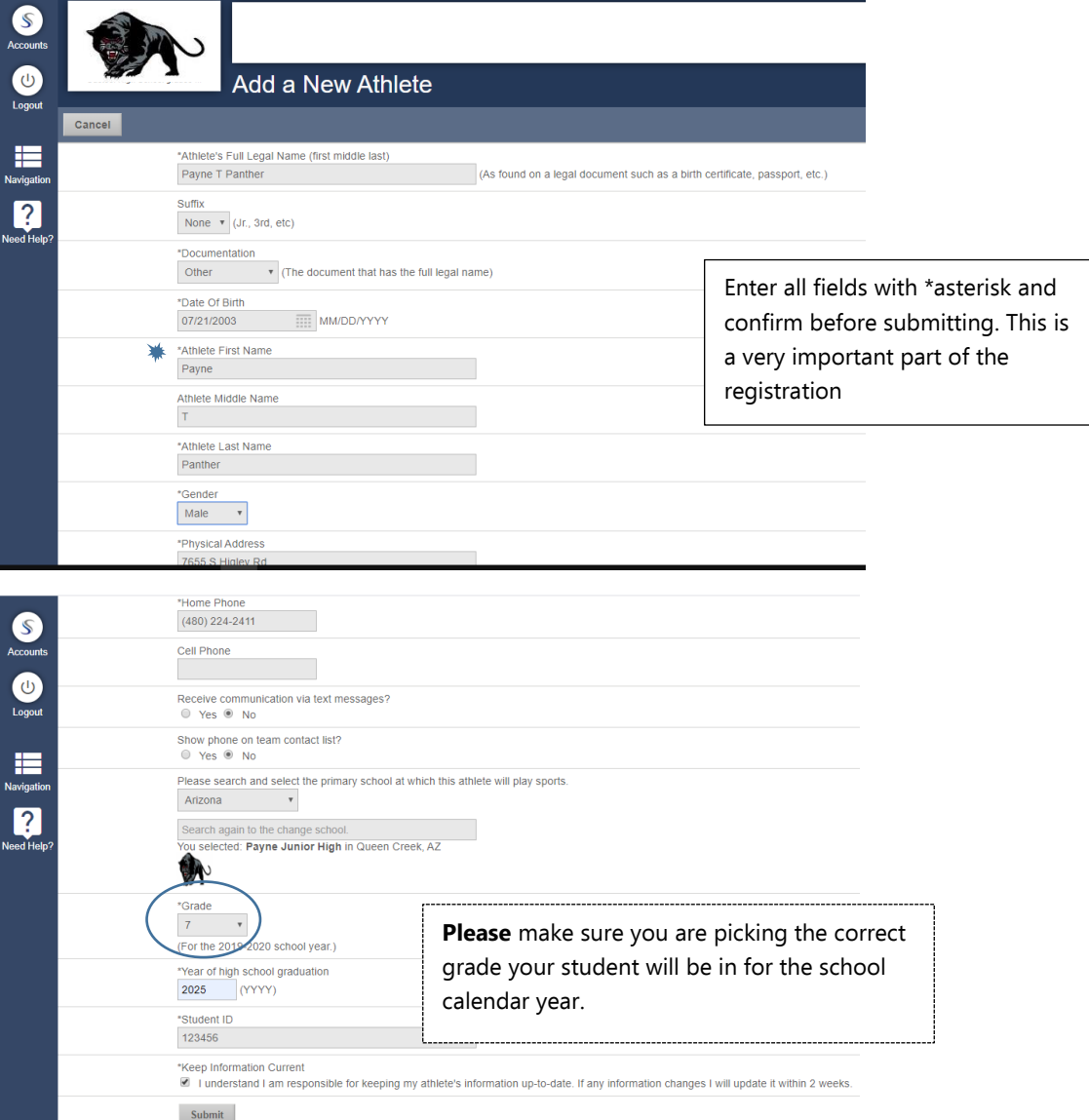

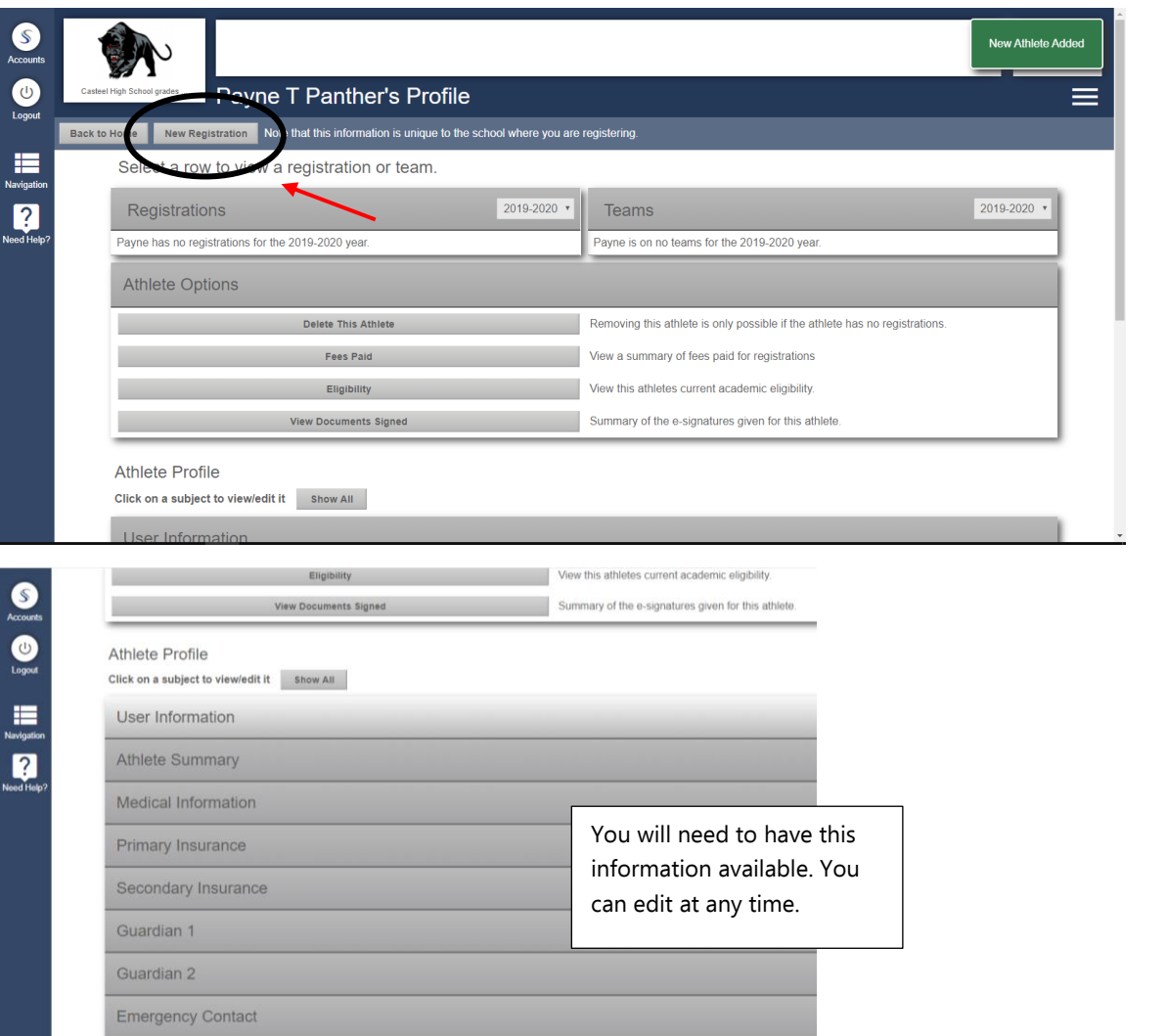

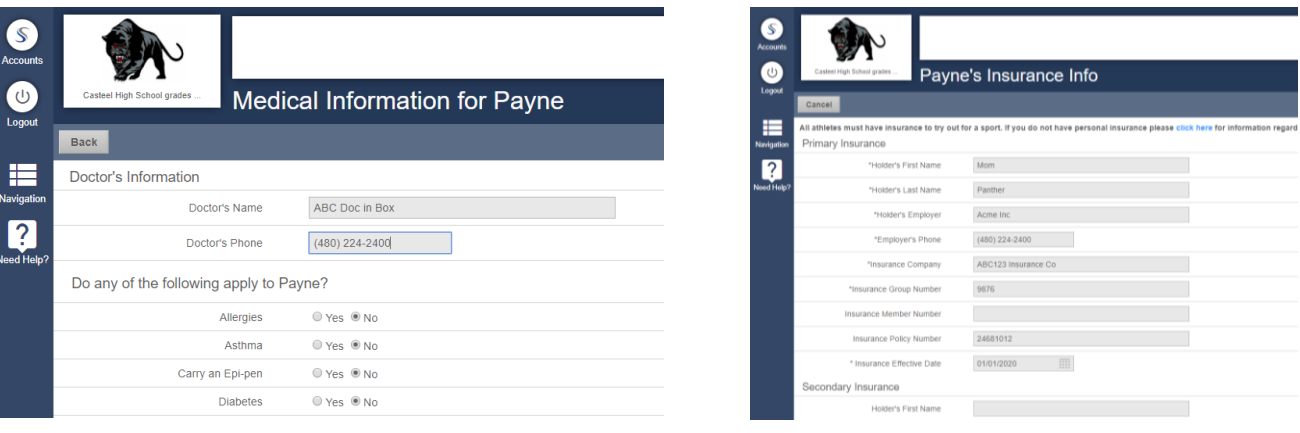

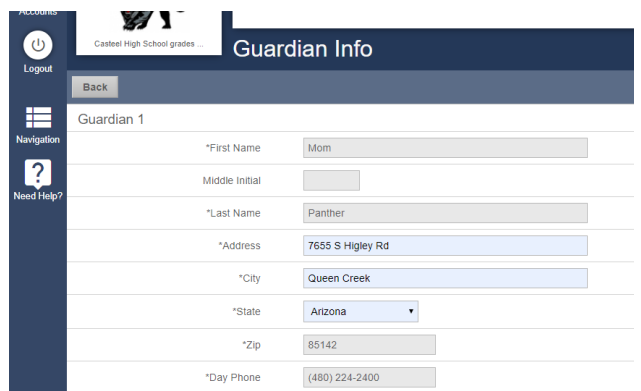

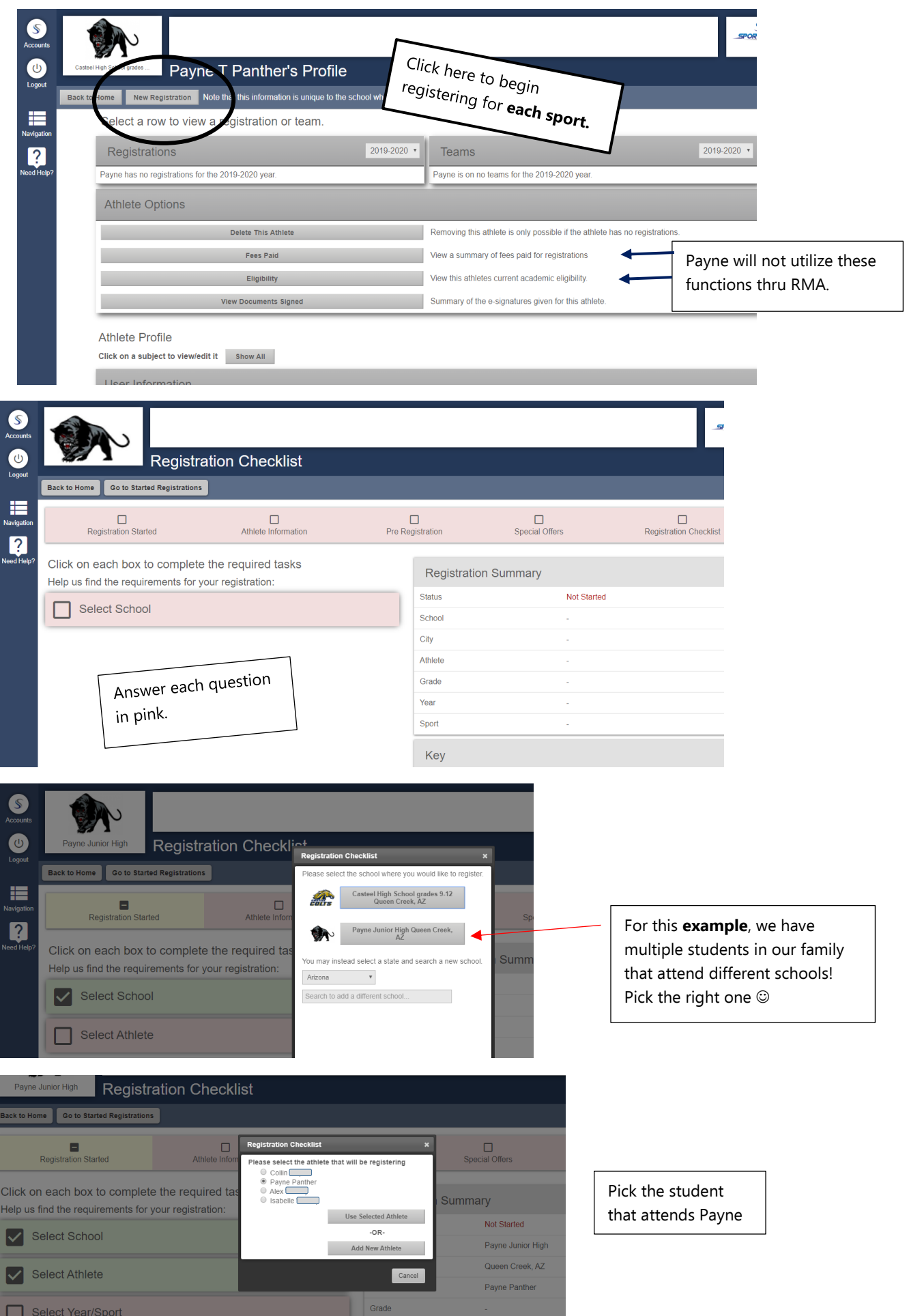

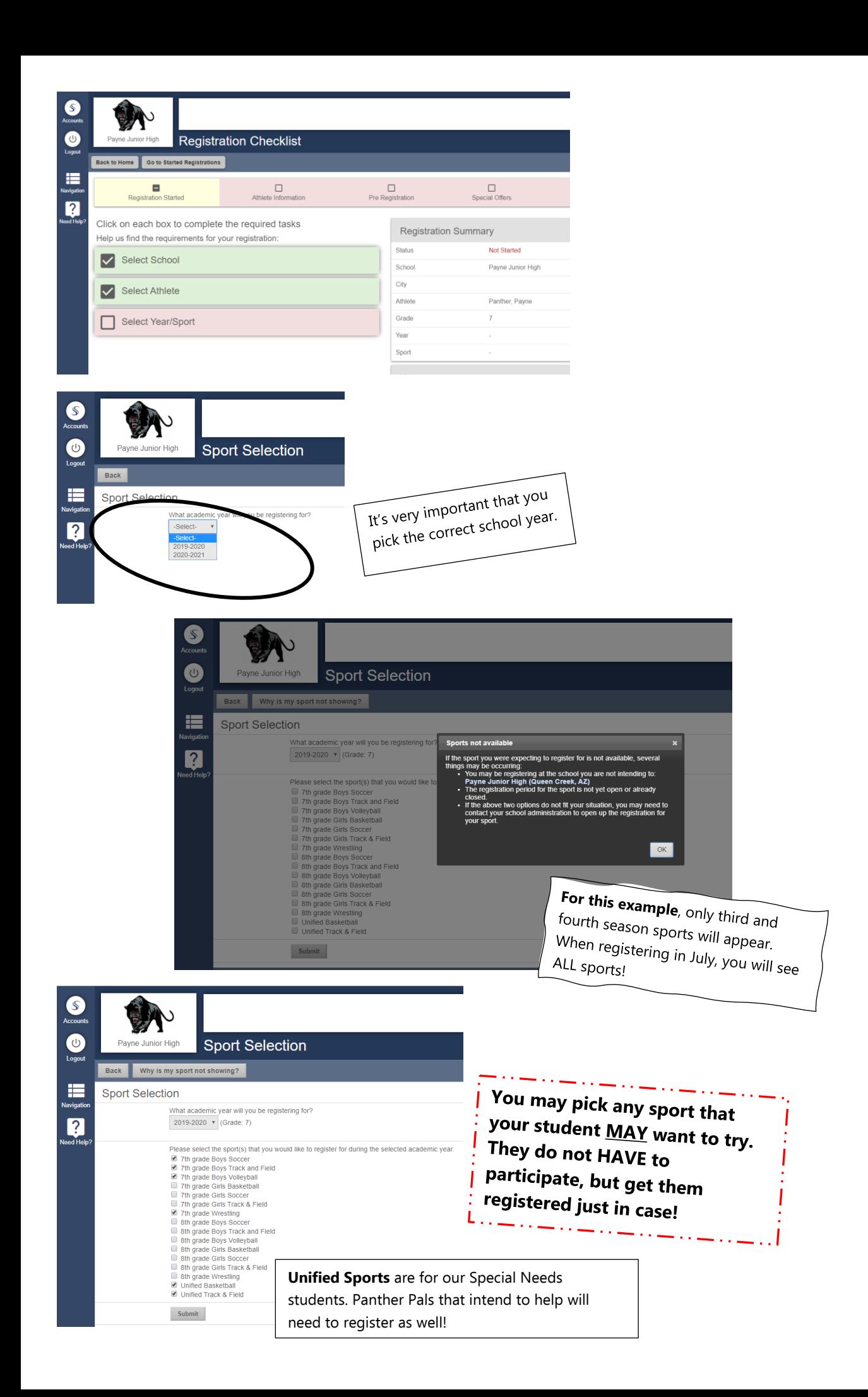

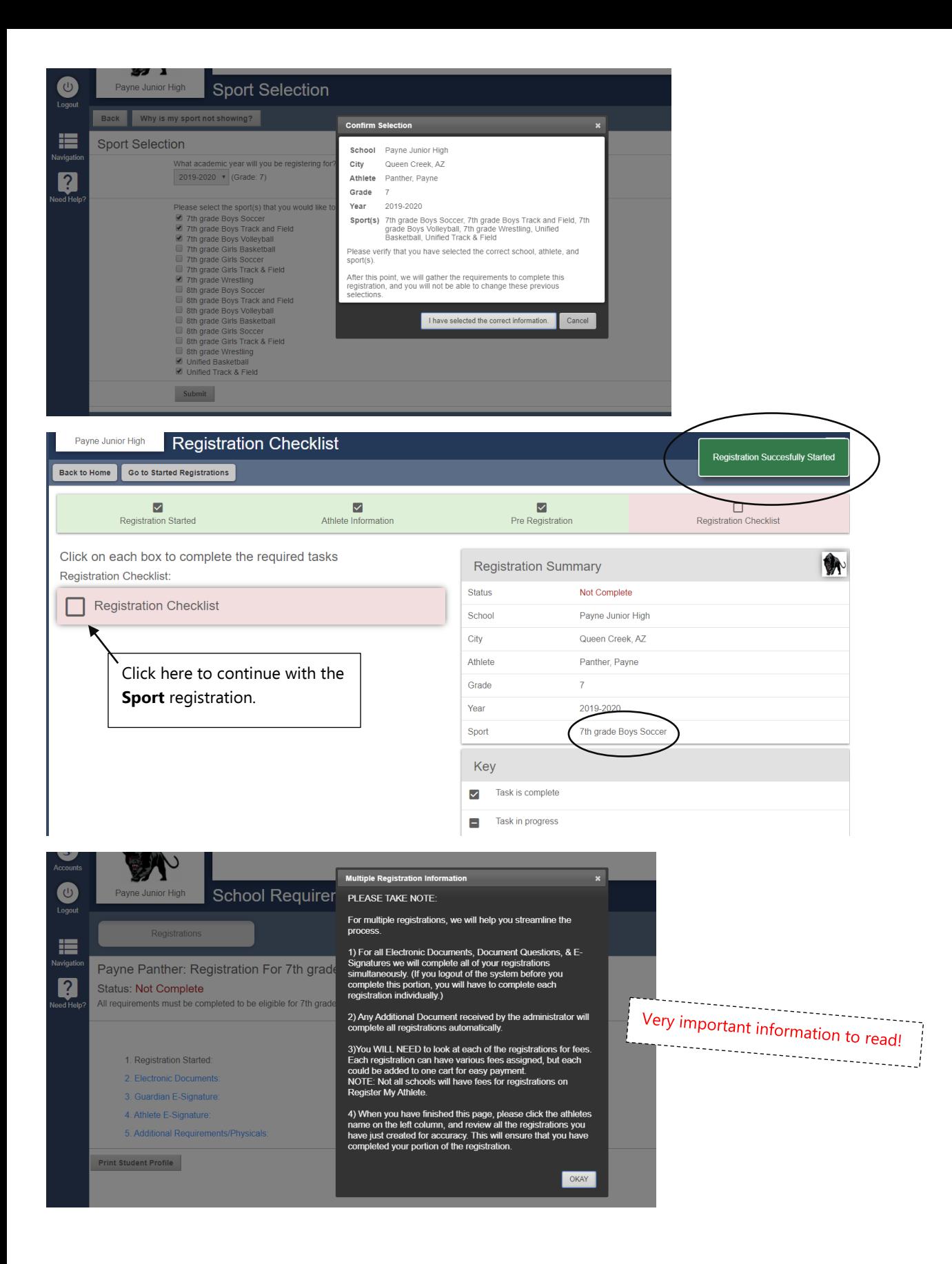

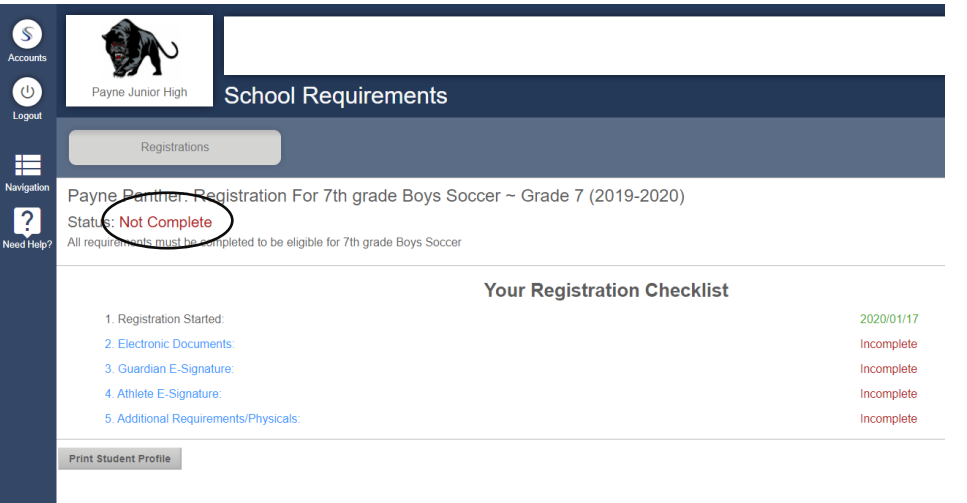

#### 2. Electronic Documents

 $\overline{\mathbf{c}}$ J,

ŀ

ad through the document, you will see an "I agree" check-box appe cument displayed, you d to click on the

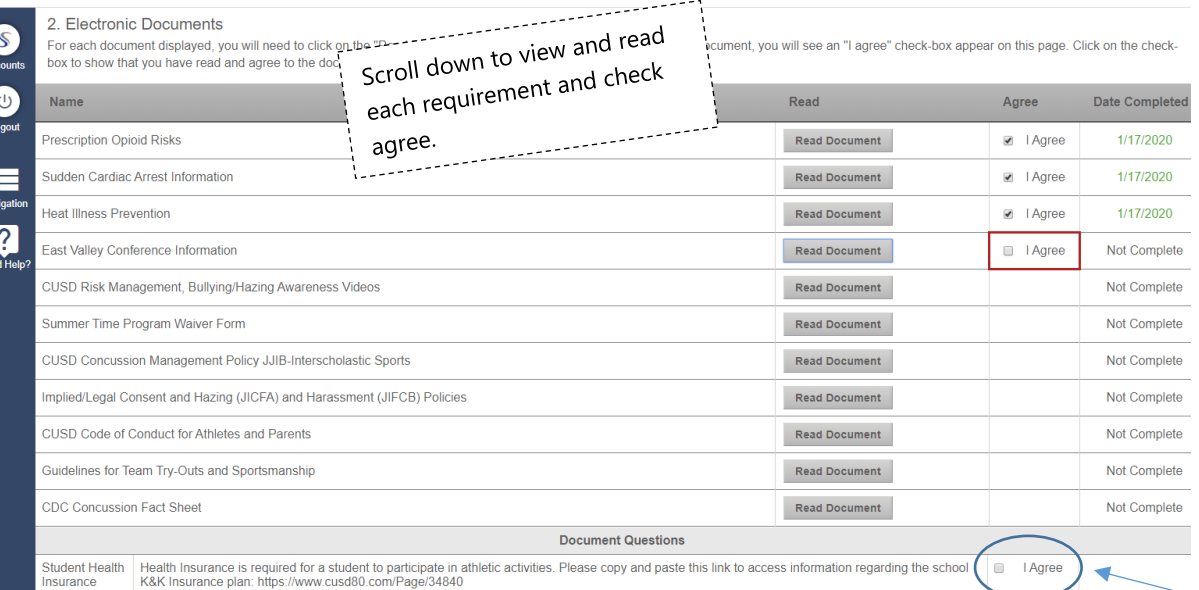

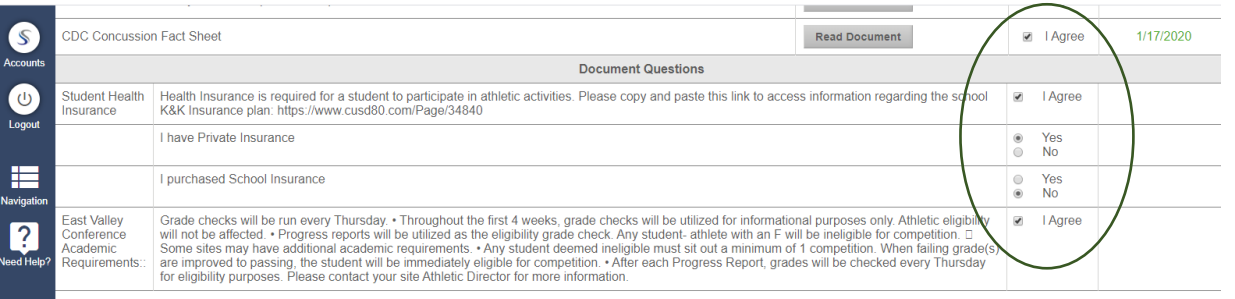

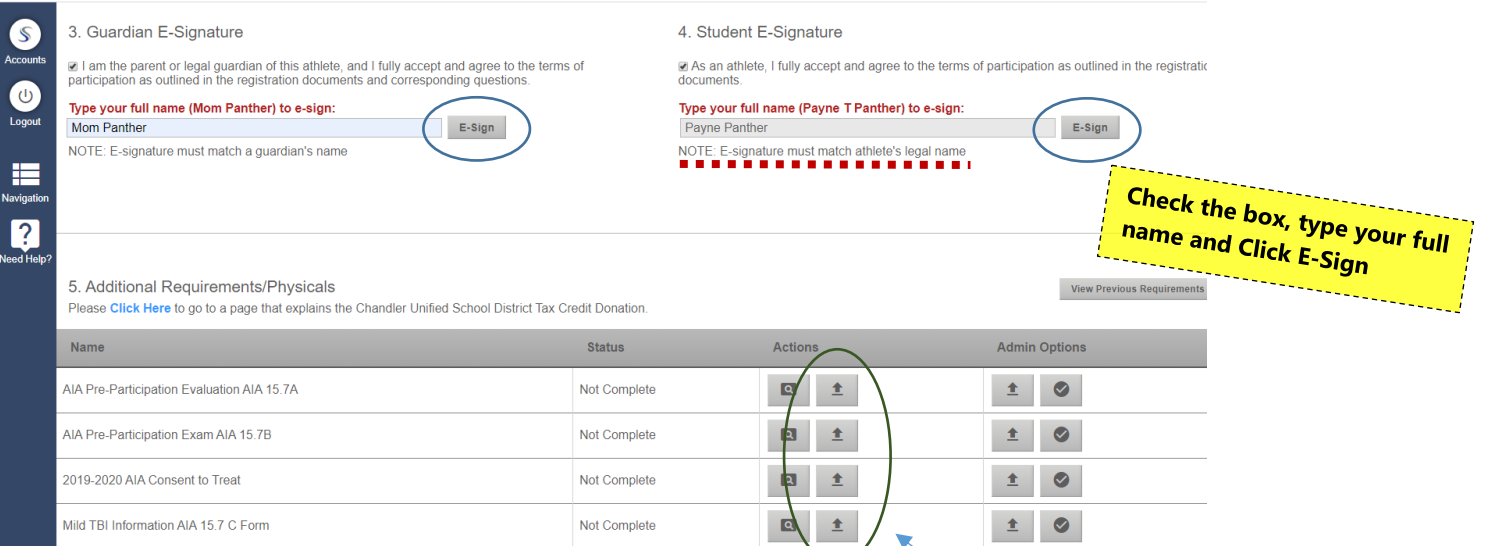

## \*For the 2021-22 School year, all AIA Physical packets must be dated after March 1, 2021 AND be on the AIA 2021-22 forms (USE THE **PHYSICAL PACKET BELOW!)**\*

- 1. Athletic clearance packets are uploaded electronically at "Register My Athlete". All forms you need to clear your student can be viewed, signed electronically, and the additional required forms (AIA physical forms, consent to treat, concussion forms, COVID waiver) can be uploaded to your account via .pdf We can NOT accept the hard copy of the packet!
- 2. You must submit all documents electronically PRIOR to the first day of tryouts for your chosen sport. You will be able to register for EACH sport they are interested in playing as part of the registration process. Pick any and all sports that you think your student will be interested in! 3. Please make sure you are selecting the correct grade for the specified school year.
- 4. If you've already registered your student for a sport but they now want to try another one during the current school year, CLICK HERE to learn how to Register for a New Sport.

You should *print and take the following forms to your Physician* and then go to <u>Register My Athlete</u> to start a new registration. You must <u>register for</u> each sport that your student is interested in!

2021-22 AIA 15.7 A, B, C and D Physical Packet **A A** (7 pages total)

There is only 1 link for you to upload these 7 forms into RMA... they will be rejected if this is not complete! 

\*\* UPDATE FROM RMA: their system will not allow 7 pages to be uploaded under a single link if it's a .jpg file.

Please try to use a scanner app ("Notes" for Apple phones and "Google Drive" for Androids) \*\* \*\*\*\*\*\*\*

1-22 Physical forms 15.7a-d.pdf  $\Box$   $\Diamond$  $\frac{1}{100}$ ARIZONA INTERSCHOLASTIC ASSOCIATION Next Care The Preferred Urgent Care 2021-22 ANNUAL PREPARTICIPATION PHYSICAL EVALUATION lian should fill out this form with Exam Dat nt or au In case of emergency contact **Name** ome. \_\_\_\_\_\_\_\_<br>ome Address:  $h_{nn}$ **Relationship:** Date of Birth: Phone (Home) Age:<br>Gender Phone (Work):  $\overline{\phantom{a}}$ .<br>Grade: Phone (Cell): \_\_\_\_\_\_\_\_\_\_\_\_\_\_ ichool Sport(s) Relationship **ersonal Physician** Phone (Home) **Iospital Preference** one (Work): . Explain "Yes" answers on the following page.<br>Circle questions you don't know the answers to Phone (Cell): 1) Has a doctor ever denied or restricted your participation in sports for any reason? 2) Do you have an ongoing medical conditional (like diabetes or asthma)? 3) Are you currently taking any prescription or nonprescription (over-the-counter) medicines or

Prefill before going to physician. Dr. must sign page 4 (form 15.7A) and 15.7B. We highly recommend using our AIA forms

You can download the 7

from RMA OR from our

website.

pages of the physical packet

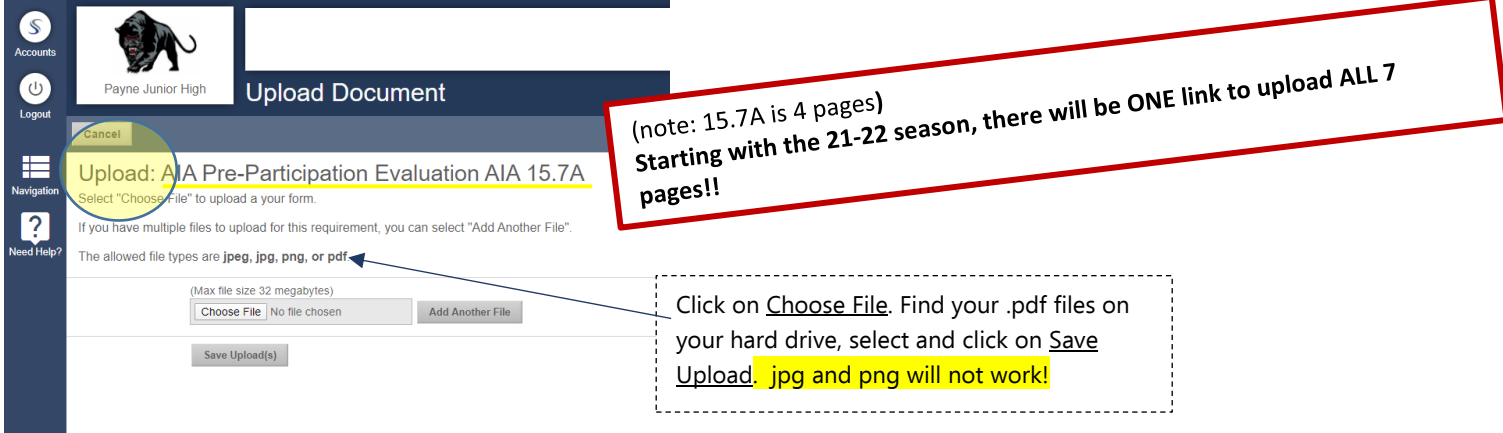

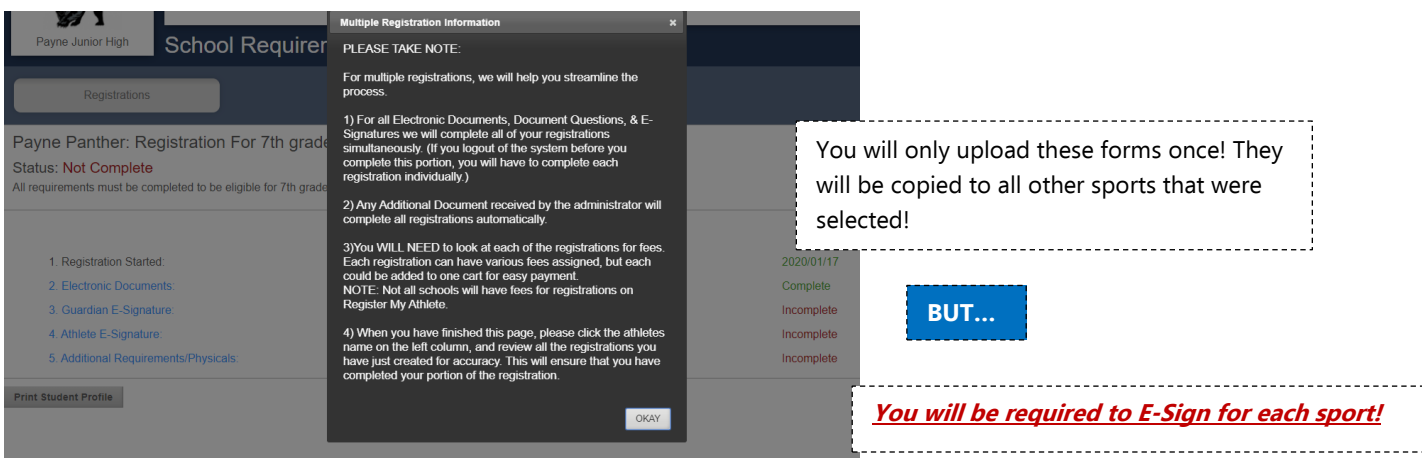

# 3. Guardian E-Signature

a I am the parent or legal guardian of this athlete, and I fully accept and agree to the terms of participation as outlined in the registration documents and corresponding questions.

#### Type your full name (Mom Panther) to e-sign:

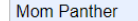

 $E-Sign$ 

NOTE: E-signature must match a guardian's name

## 4. Student E-Signature

 $\blacksquare$  As an athlete, I fully accept and agree to the terms of documents.

 $\begin{bmatrix} 1 \\ 1 \\ 1 \\ 1 \end{bmatrix}$ 

#### Type your full name (Payne T Panther) to e-sign: Payne T Panther

NOTE: E-signature must match athlete's legal name

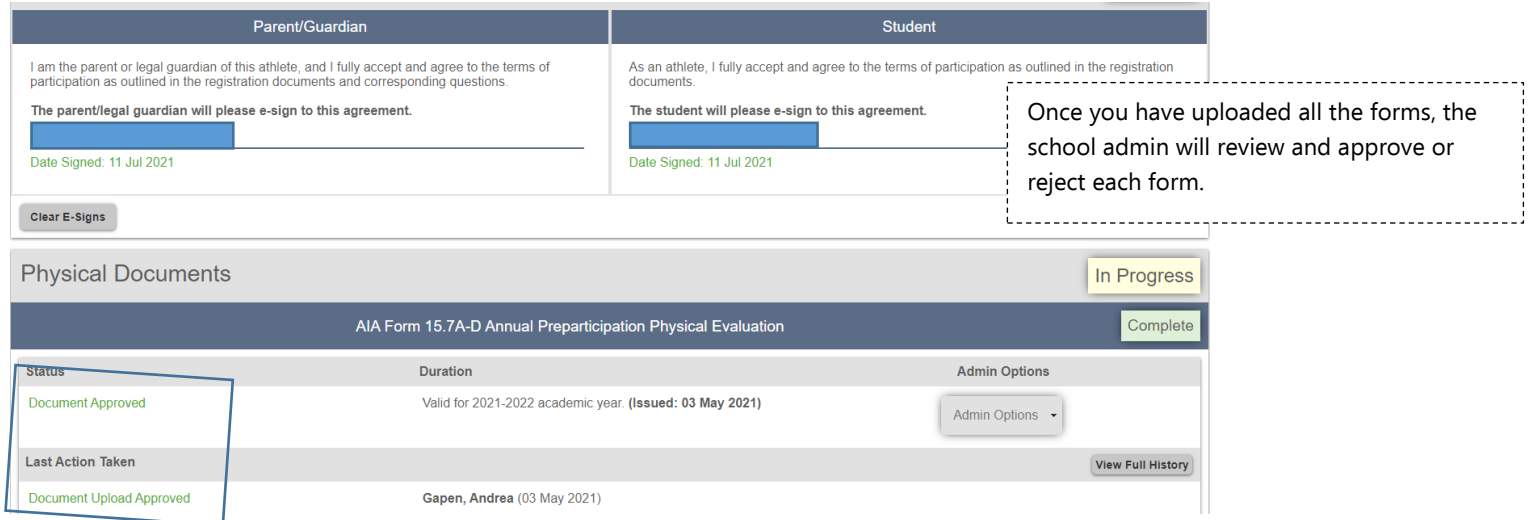

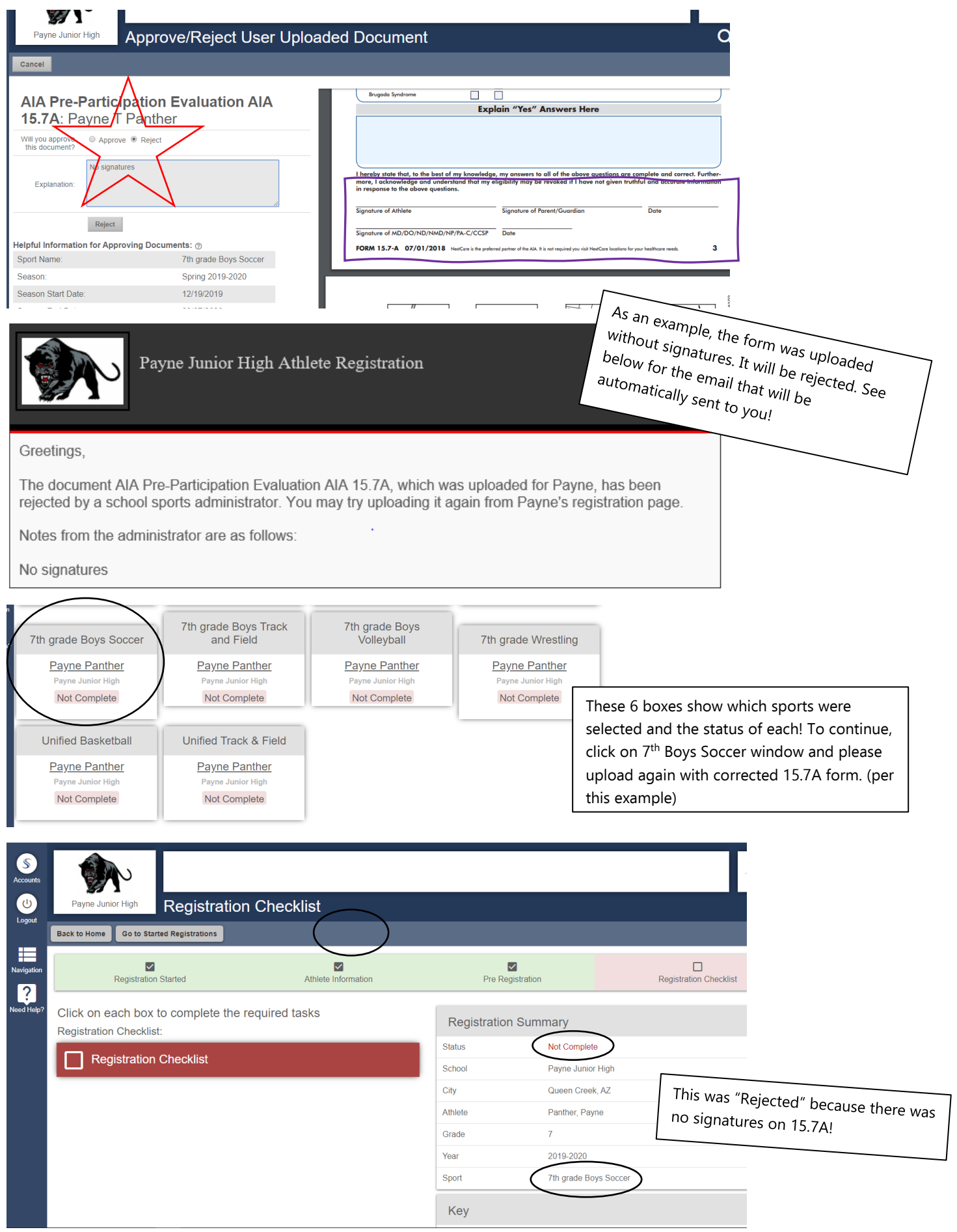

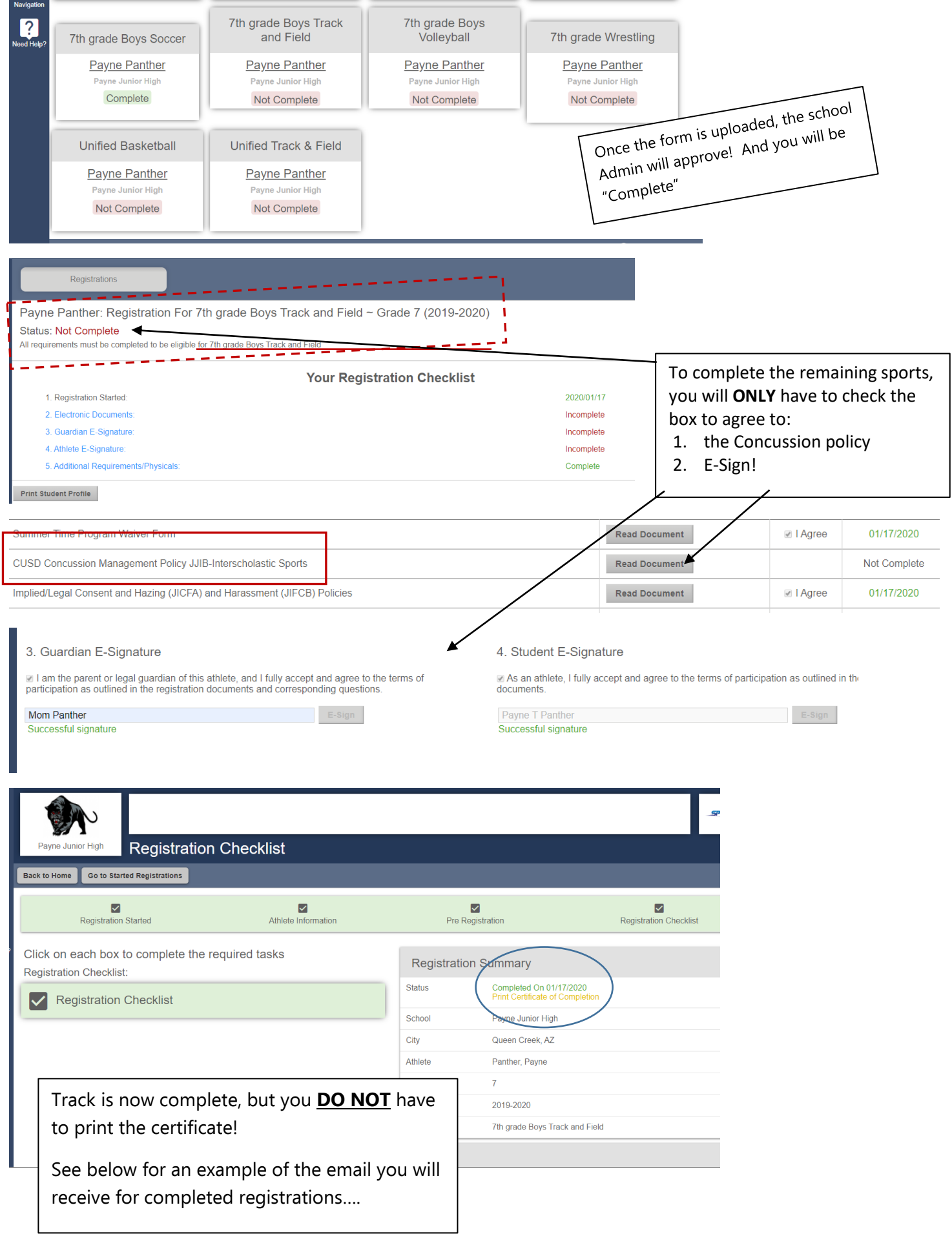

## Athlete Registration Notification

٦

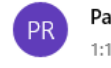

 $To: \Box$ 

Payne Junior High Athlete Registration < do-not-reply@registermyathlete.com> 1:16 PM

[CAUTION]: This email originated from outside of CUSD80.

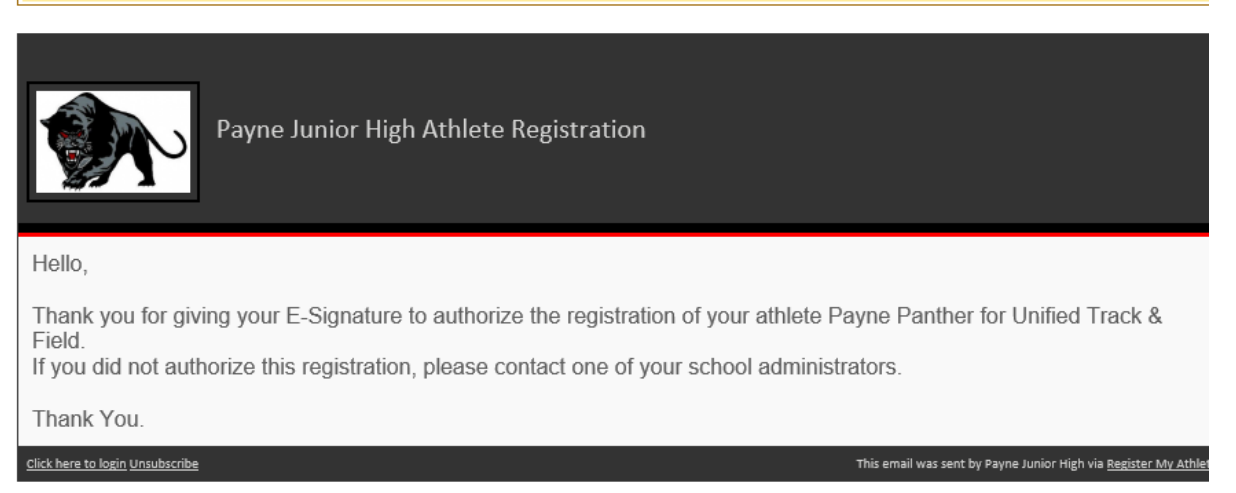

Athlete Summary screen – Shows WHICH sport is complete and ready for your student to try out and/or participate.

M

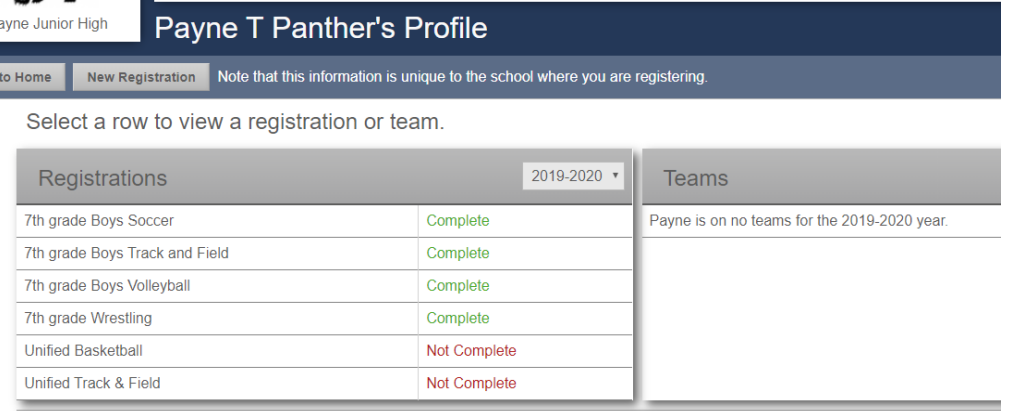

If you have any issues or questions, please contact Register My Athlete customer support at 435-213-1601